# CLASSI APERTE 2020 21

#### 4 soluzioni su Microsoft Teams

LICEO CLASSICO B. TELESIO

POTENZIAMENTO OFFERTA FORMATIVA

#### IMPORTANTE!!!!

- 1) Sul sito del nostro liceo viene pubblicato l'elenco dei docenti impegnati in **CLASSI APERTE**.
- 2) Lo studente invia **e-mail al docente, entro le ore 15** del giorno prima dell'incontro ( per il lunedì, entro le ore 15 del sabato), specificando il **concetto** che si desidera affrontare.
- 3) Il docente risponde alla mail specificando **quale** delle **4 soluzioni**, presentate in questo ppt, intende adottare.

#### Prima soluzione

(utile se il docente consente colloqui con più studenti contemporaneamente)

- a. Il docente crea nel proprio account un **team temporaneo**  aggiungendo gli studenti che hanno fatto richiesta tramite email.
- b. Nell'ora prestabilita il docente apre la riunione nel team creato e gli studenti entrano nella riunione.

Ricorda che: *Dai tre puntini accanto a Partecipanti, durante la riunione, il docente può scaricare l'elenco dei partecipanti e conservare l'elenco per il registro.*

# Prima soluzione

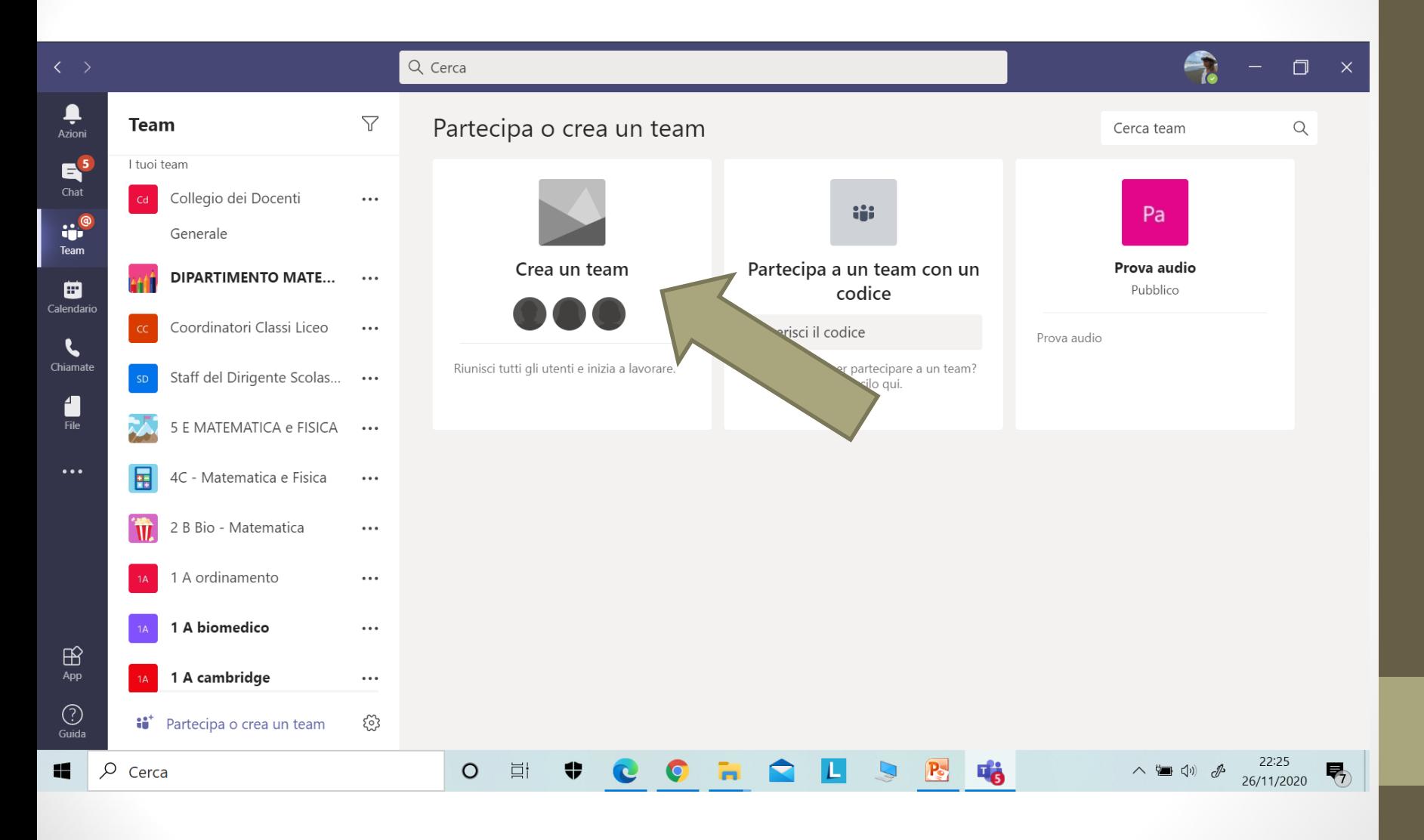

#### Seconda soluzione

(utile se il docente consente colloqui con più studenti contemporaneamente)

a. Il docente dall'icona «Chiamata» ( barra verticale a sinistra) seleziona «Composizione veloce», inserisce il nome degli studenti che si sono prenotati ( «Digita un nome») e clicca sulla piccola cornetta che compare in basso.

# Seconda soluzione

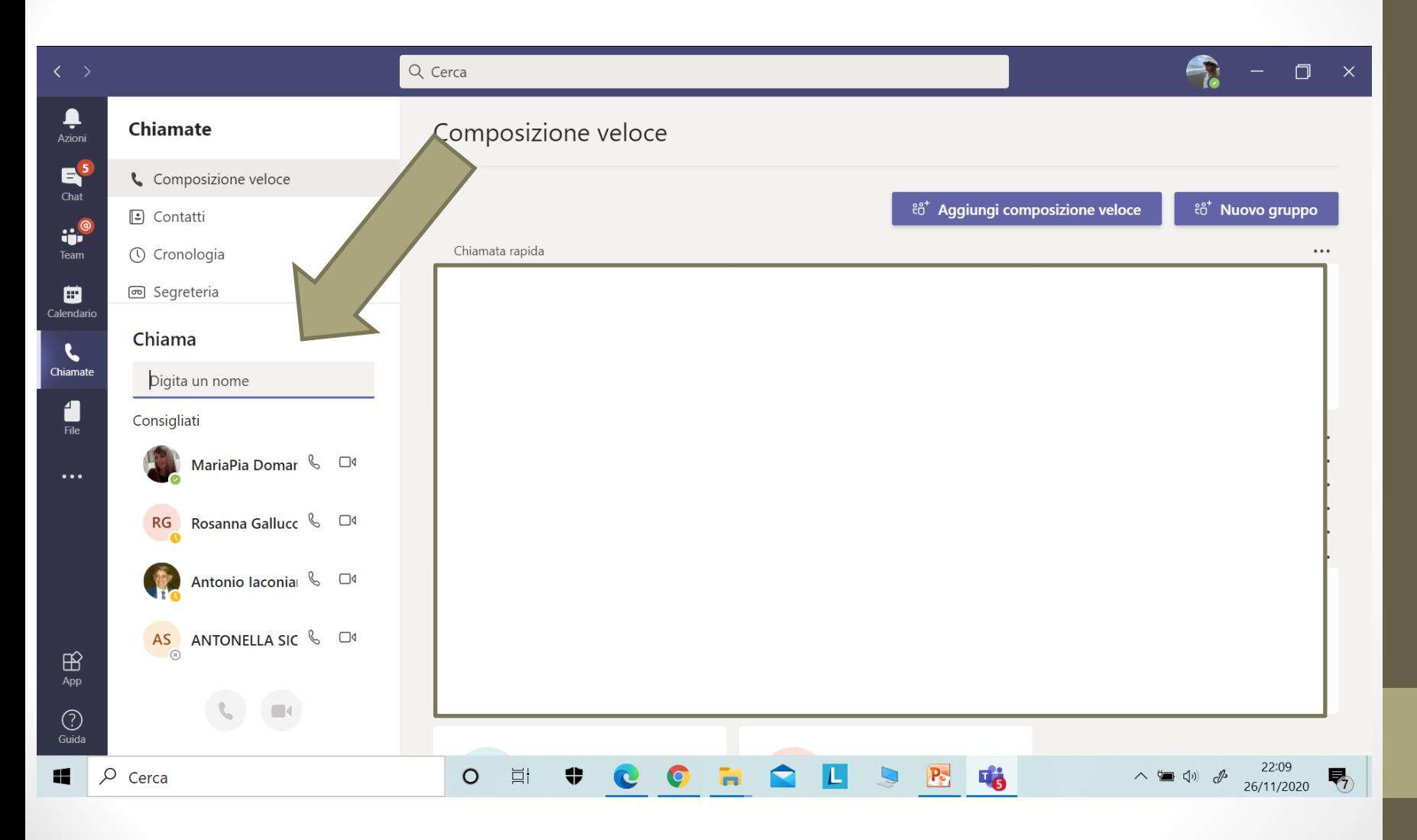

# Terza soluzione

(utile se il docente consente colloqui con uno studente per volta)

- a. Il docente nell'ora prestabilita è su Teams Microsoft.
- b. Lo studente interessato telefona al docente su Teams (vedi seconda soluzione) discute con il docente e chiude la chiamata.
- c. Se un altro studente chiama in contemporanea il docente, viene messo in attesa dallo stesso docente.

#### Terza soluzione

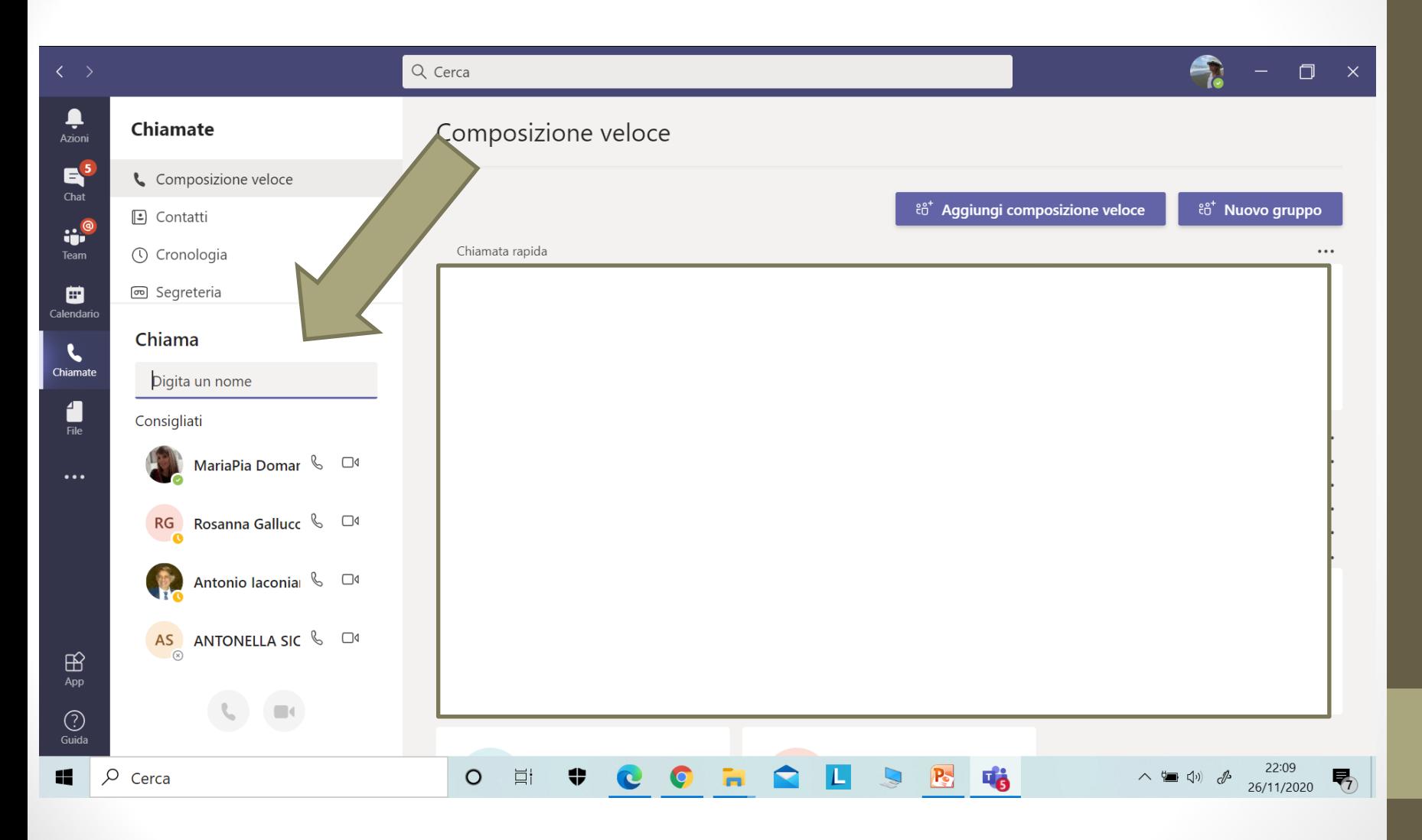

# Quarta soluzione

(utile se il docente consente colloqui con uno studente per volta)

- a. Il docente pianifica l'incontro selezionando «Pianifica riunione» da calendario con gli orari e i tempi consoni all'intervento.
- b. Il docente nello spazio «Aggiungi partecipanti obbligatori» inserisce i nomi degli studenti che si sono prenotati.
- c. Lo studente troverà nel proprio calendario la MEMO della riunione e da lì potrà intervenire nella riunione.

# Quarta soluzione

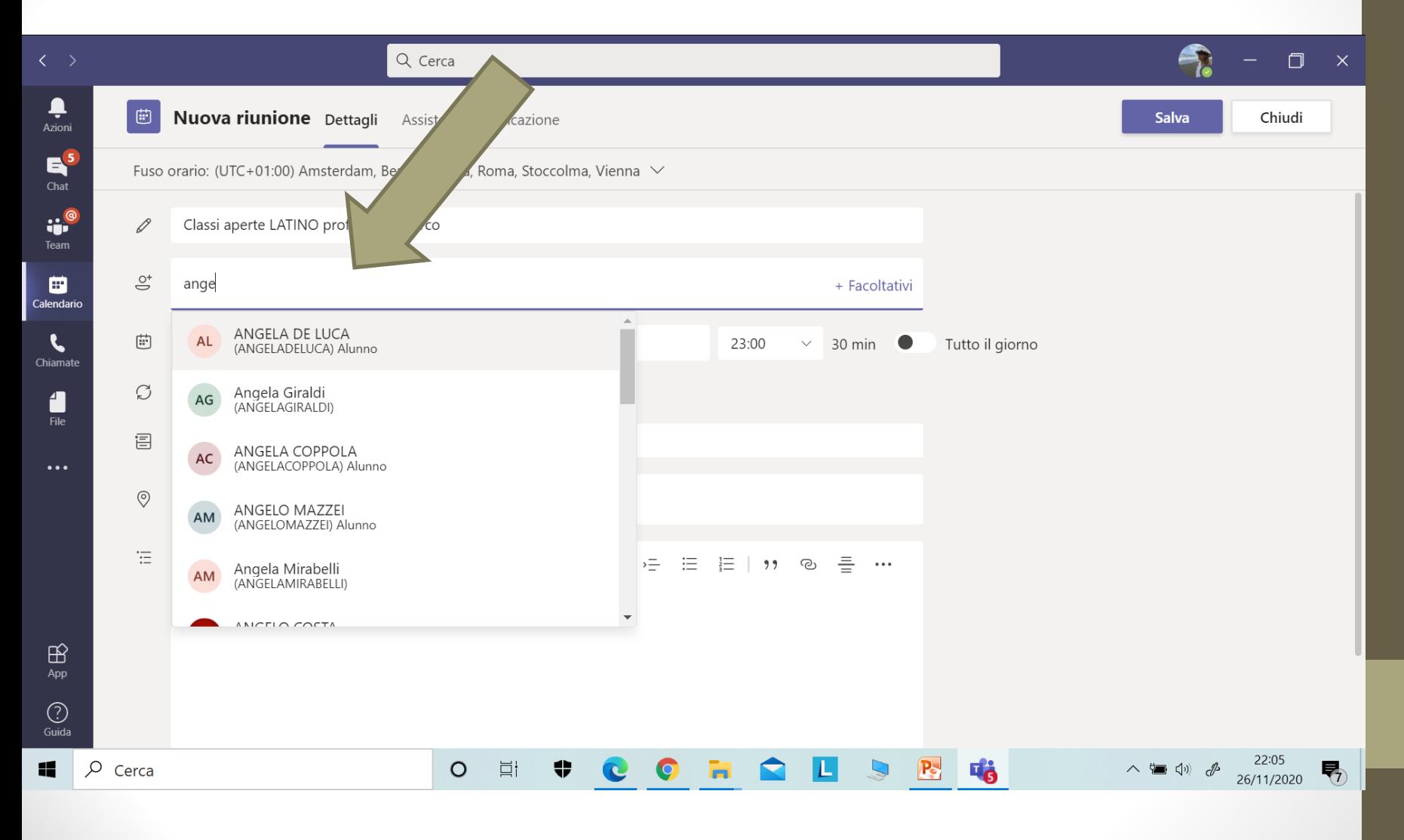

# Grazie per l'attenzione

Prof.ssa M.F. Tiesi - Animatore digitale del Liceo Classico B. Telesio COSENZA